# **Step by Step Guide to using the Grassroots Mobile App**

**The Grassroots Mobile App downloads all the data for the animals in your registered ownership onto your mobile phone or tablet so that you can look things up, keep notes and images, and report changes to the registry 'on the go'. It does not give access to the whole Society database.** 

#### **Getting Started**

- If you have an **Apple phone** go to the Appstore on your phone
- If you have an **Android phone** go to the Google Playstore on your phone
- Search for Grassroots Systems
- Click on Install

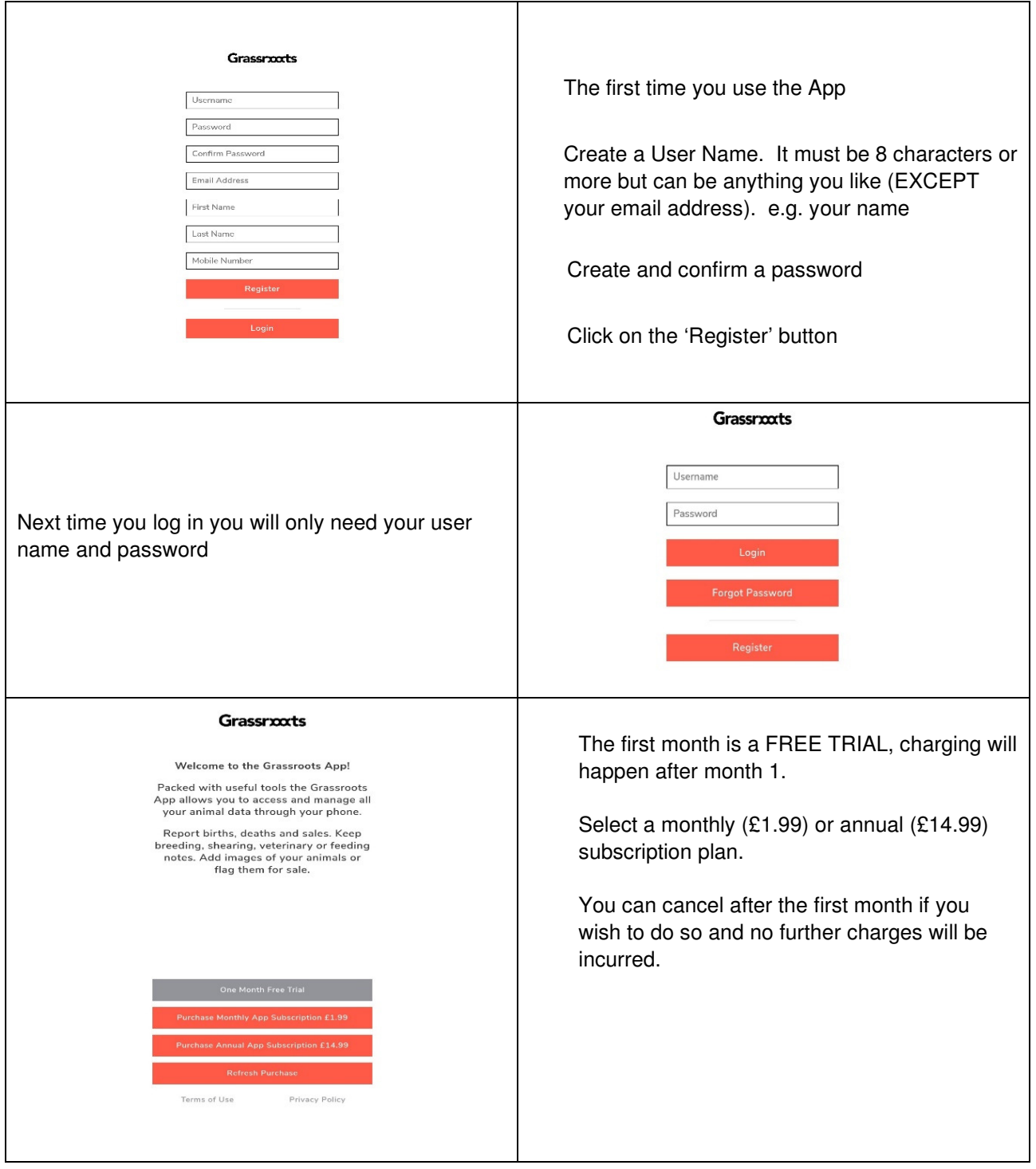

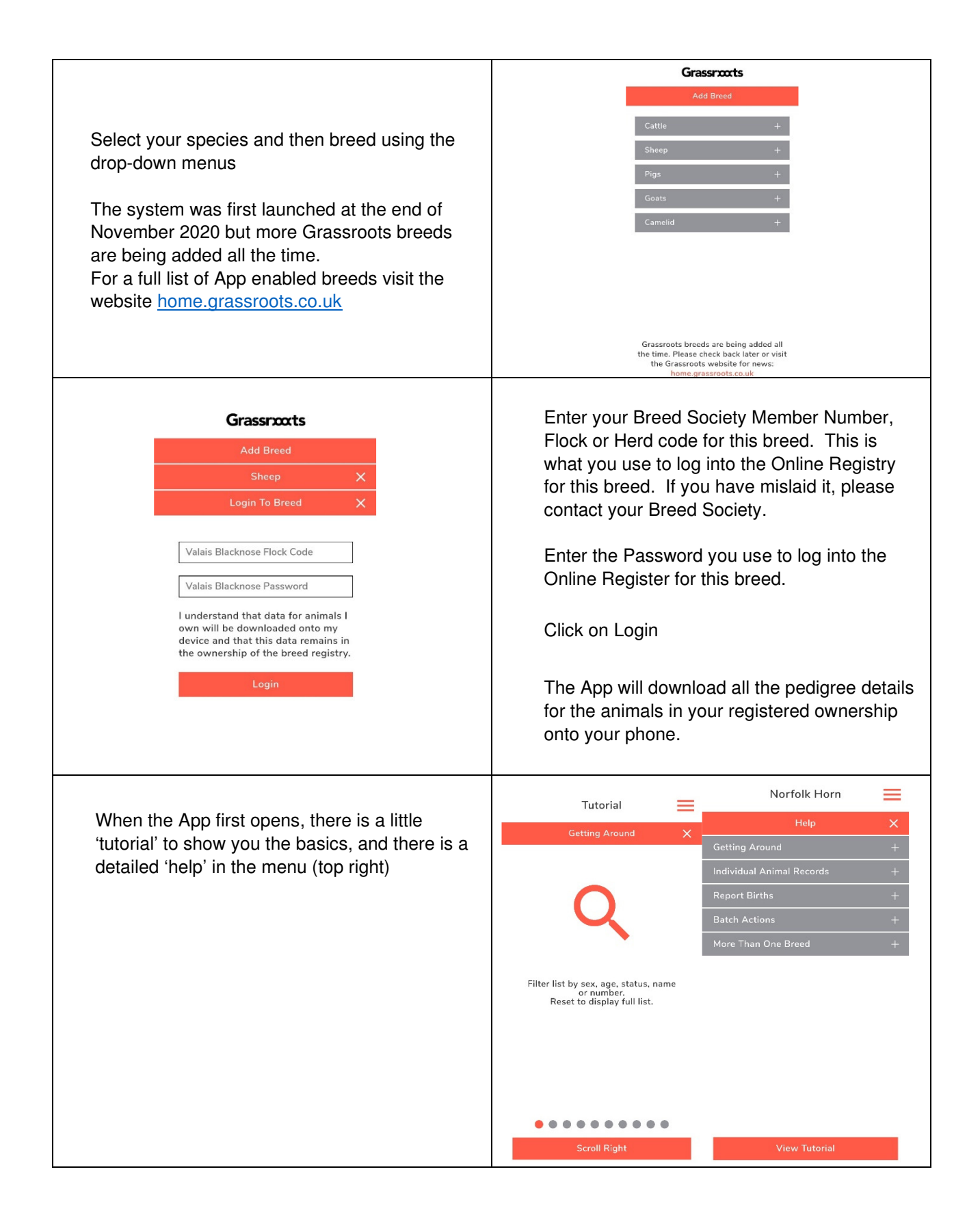

# **Getting Around**

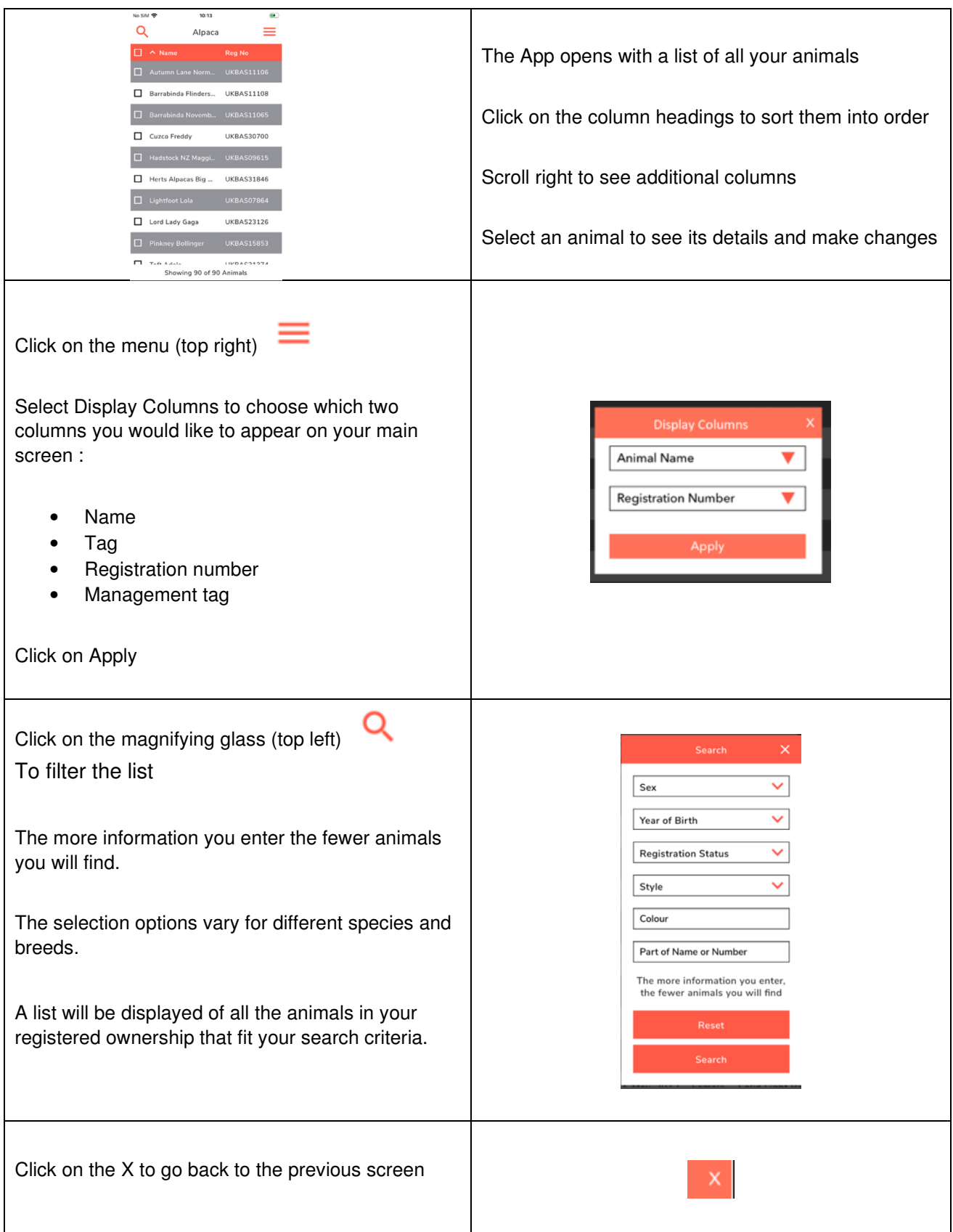

### **Animal Records**

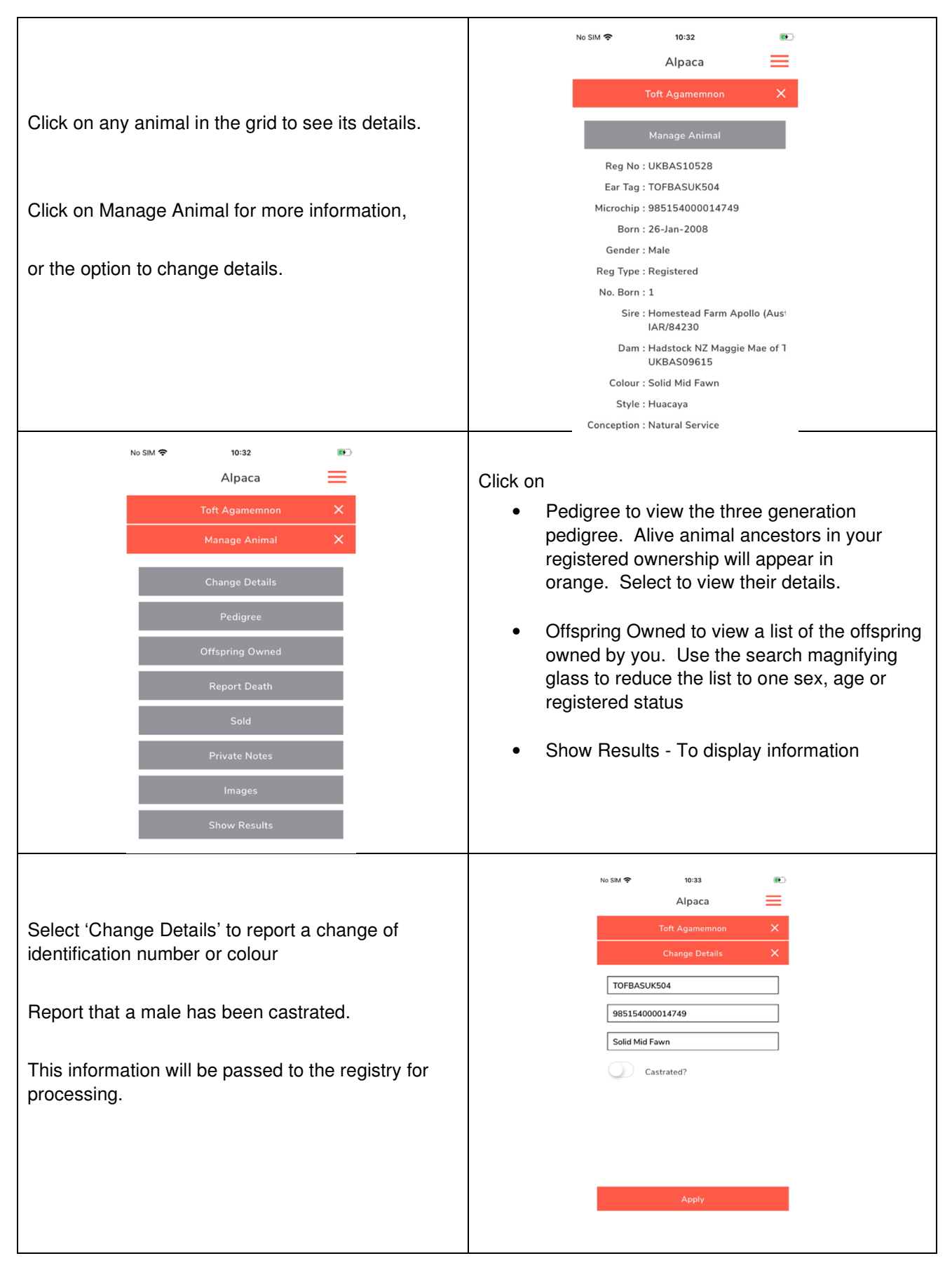

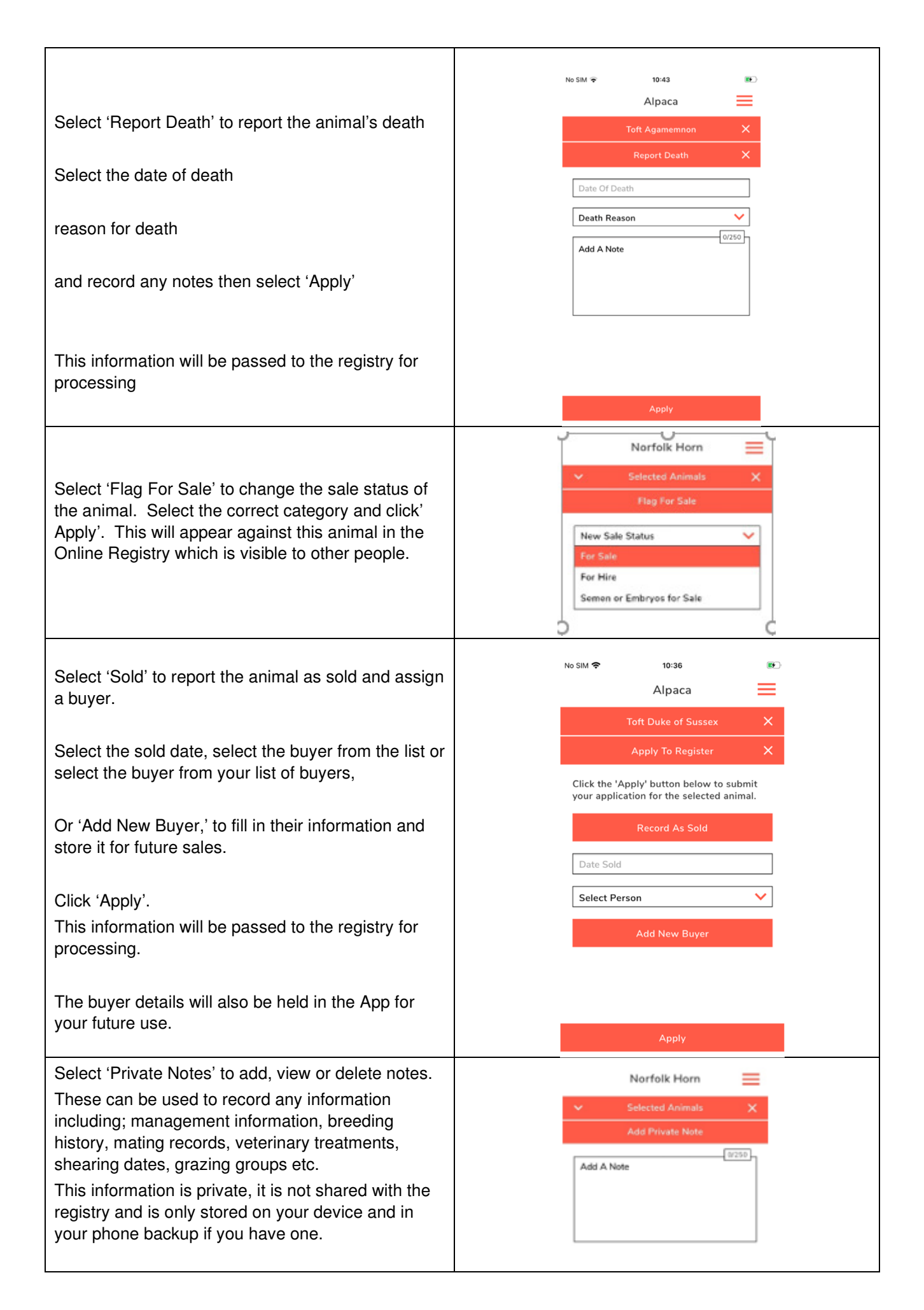

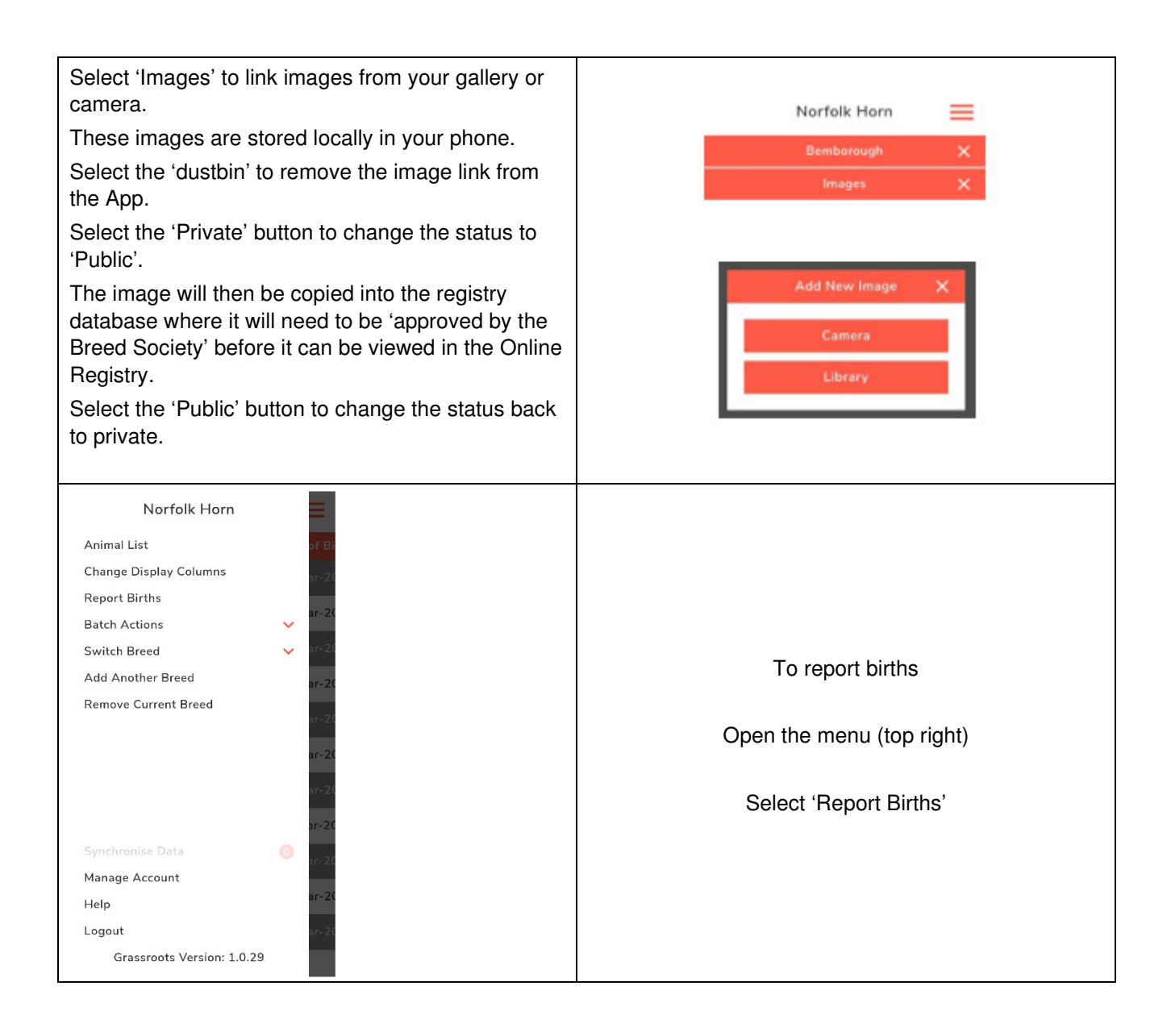

### **Report Births**

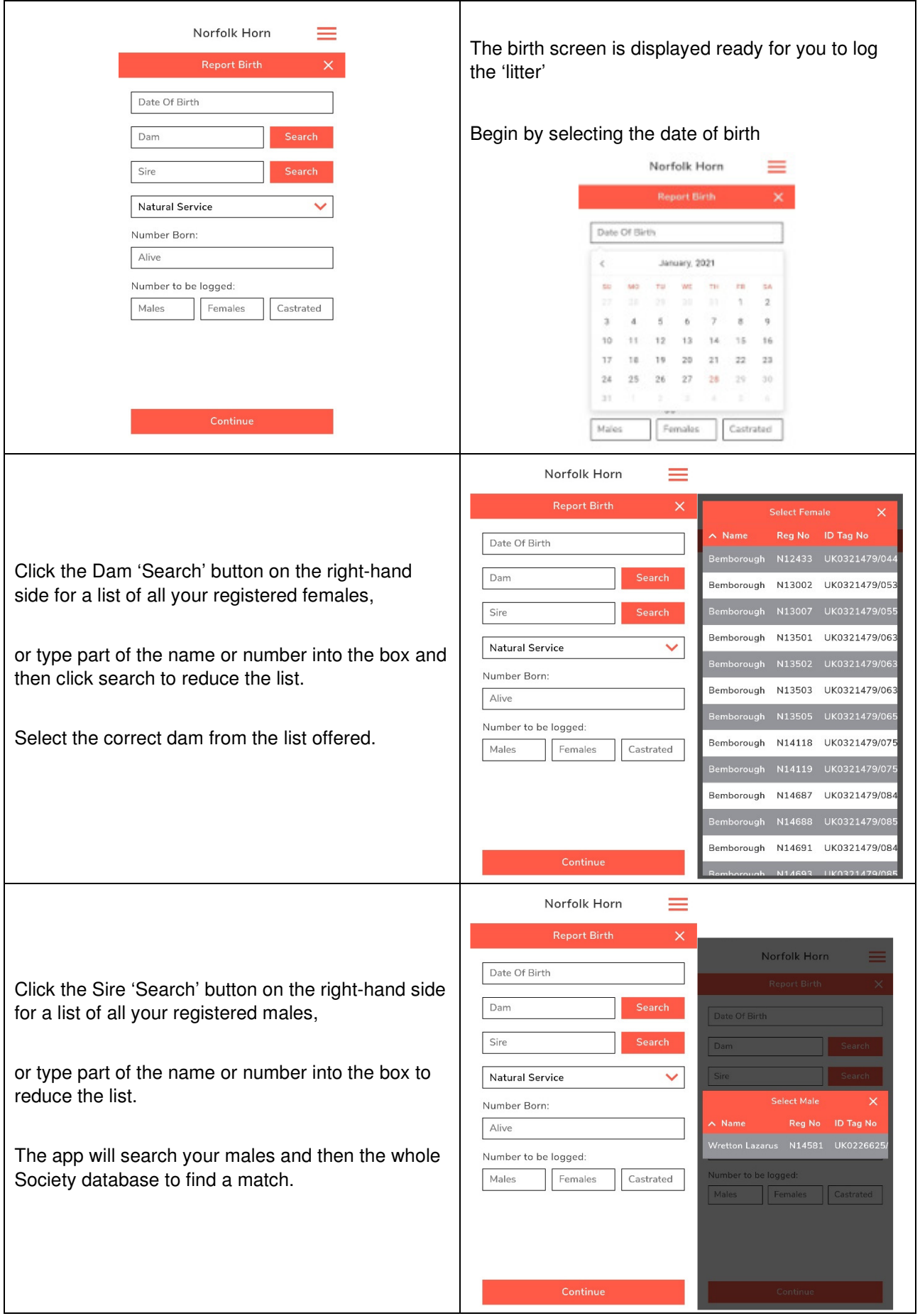

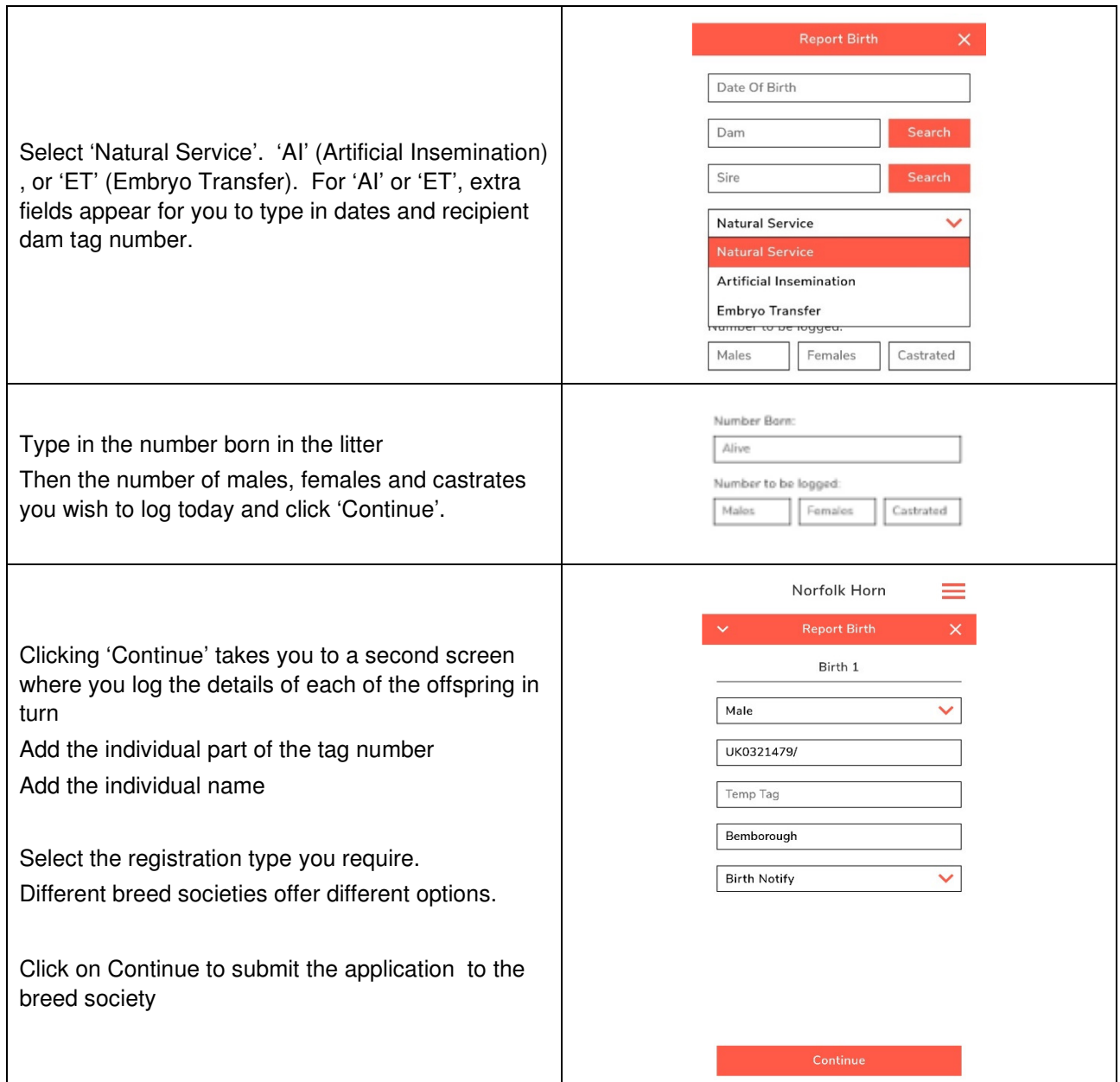

# **Batch Actions**

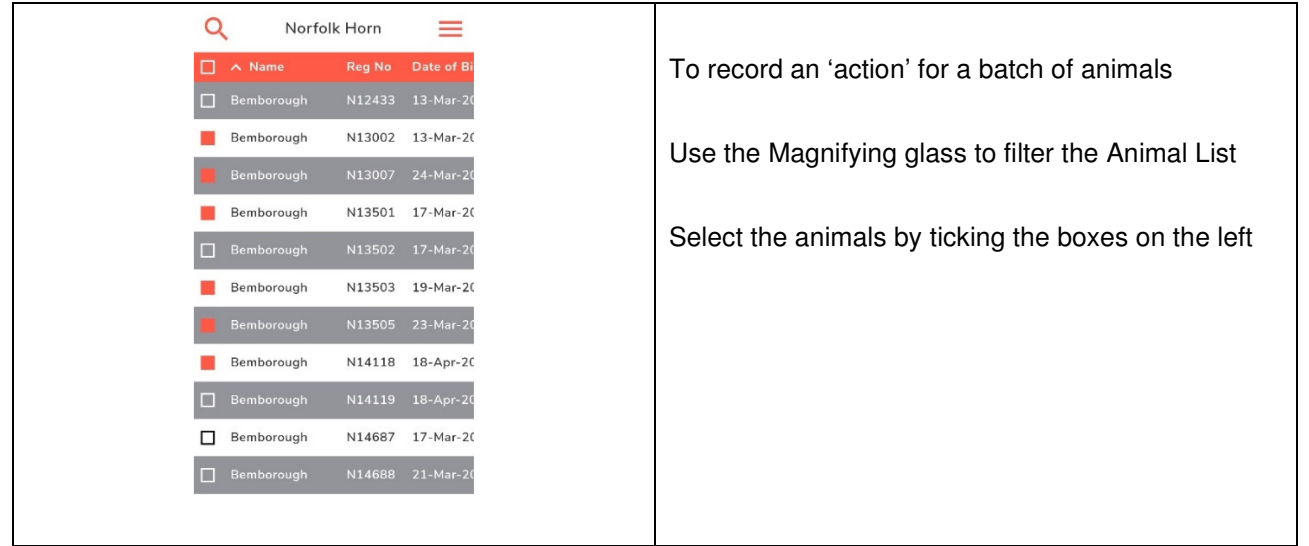

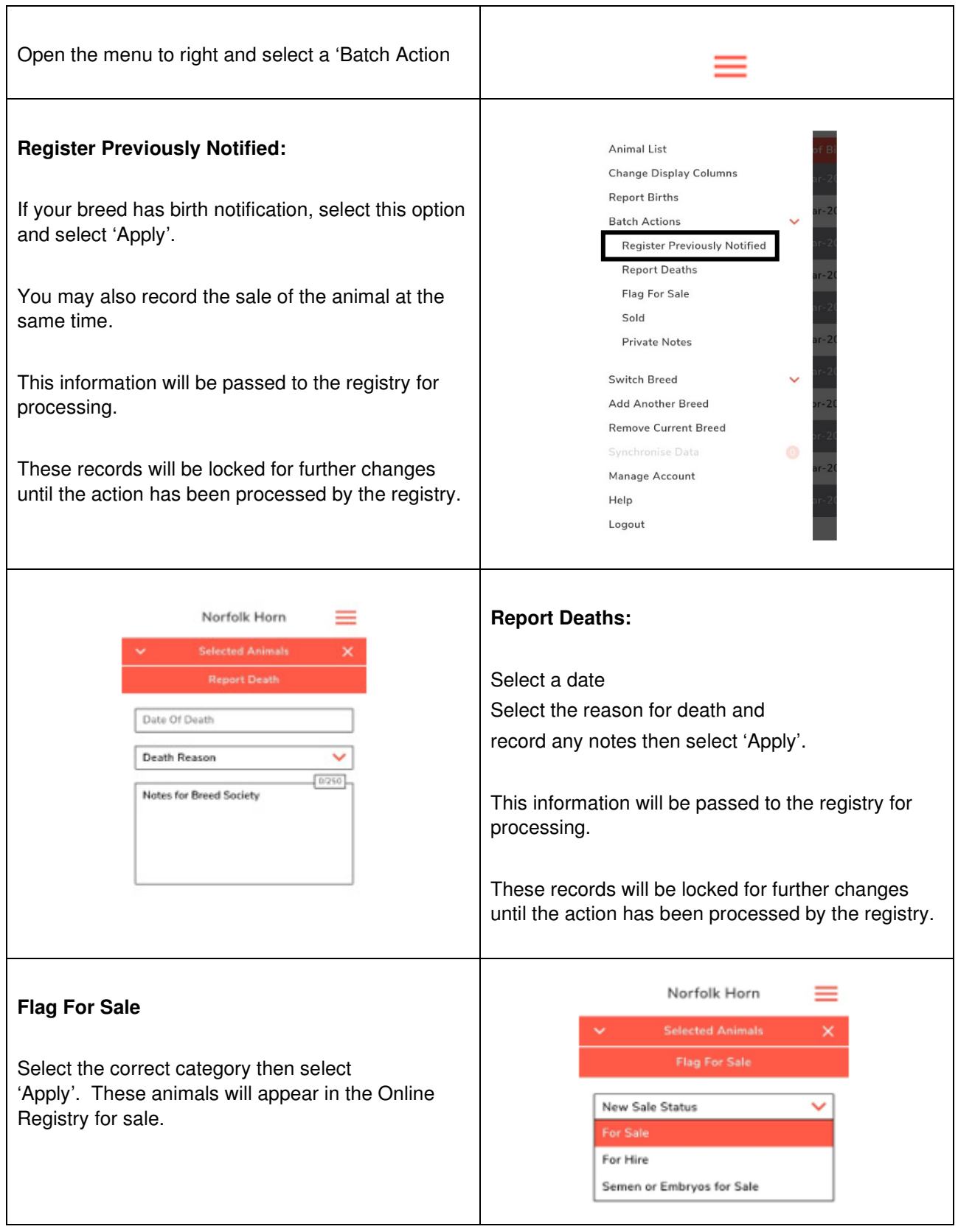

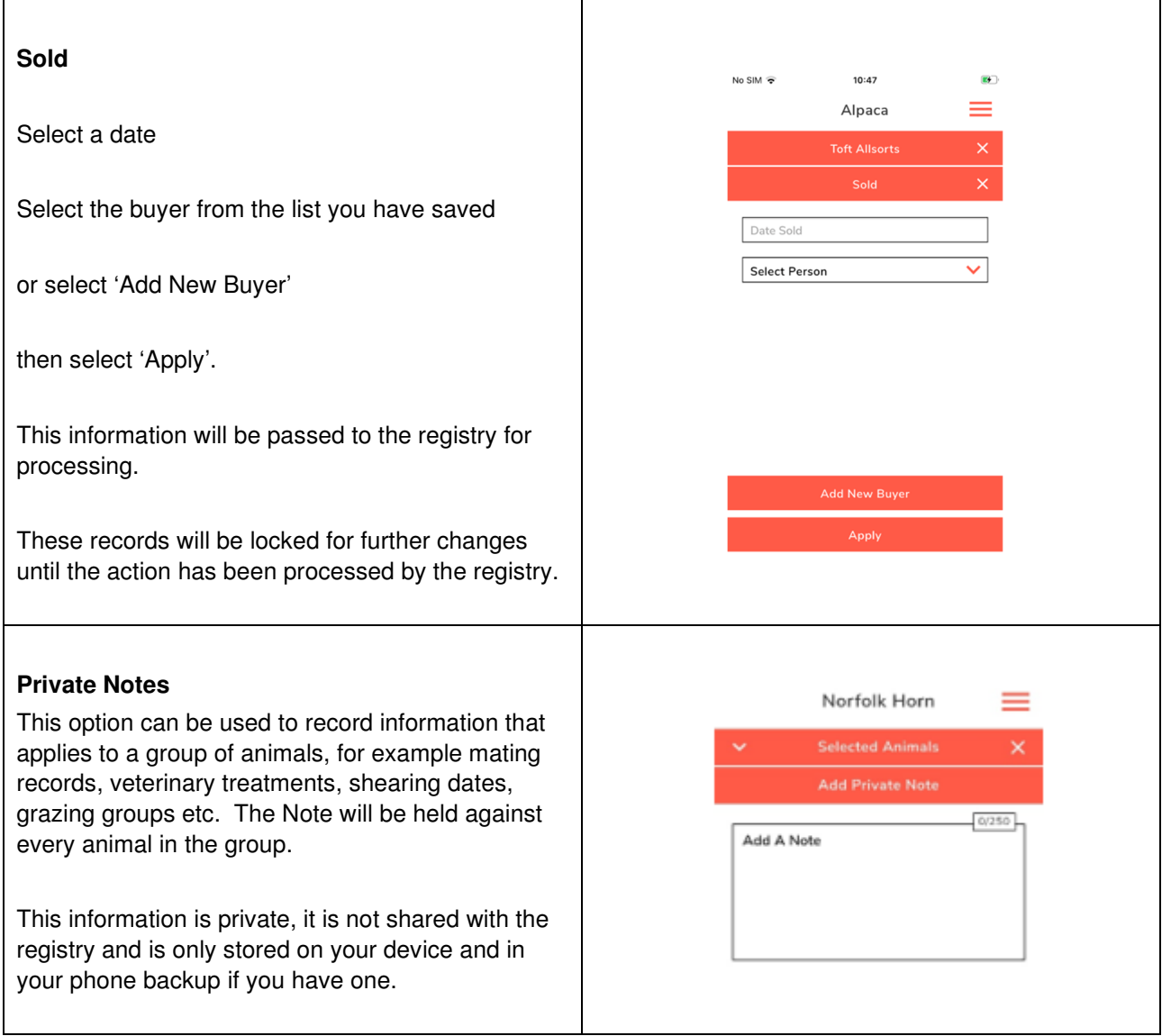

## **More Than One Breed**

**If you are a member of, and own more than one 'Grassroots breed', you can synch the data for them all onto a single copy of the App.** 

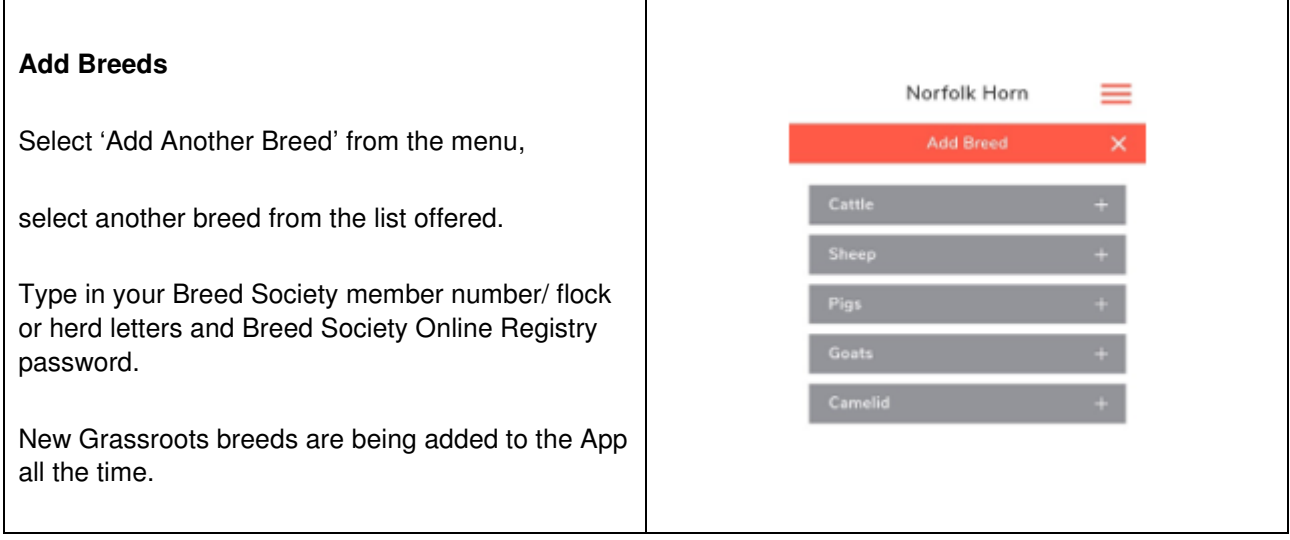

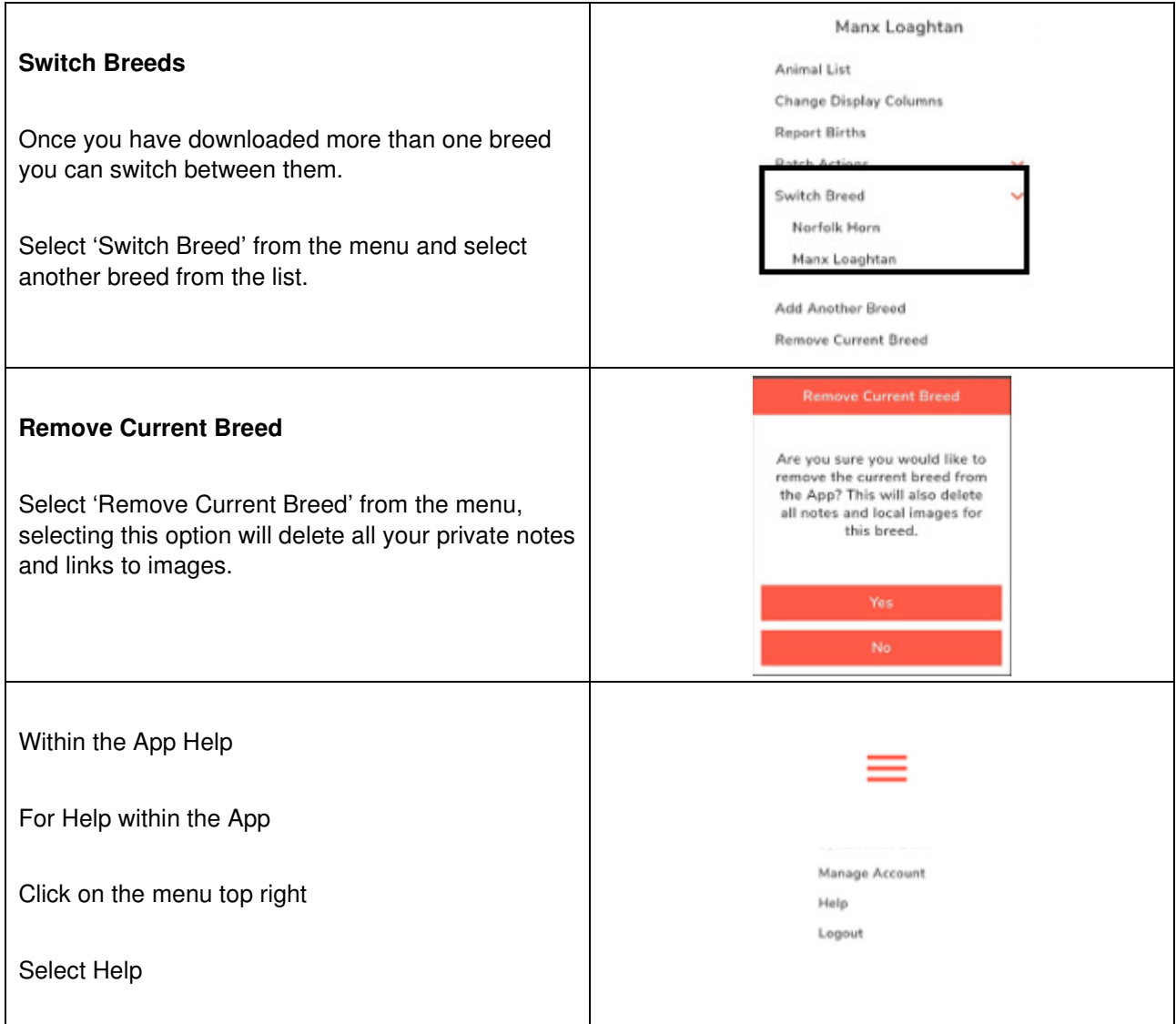

#### **Access to the Data**

All data belongs to the relevant breed society and access is restricted to members of each society.

Your App will cease to synch with the Breed Society database if either:

• Your Grassroots App subscription lapses

Or

• Your membership of the Breed Society is no longer current

**We very much hope you find the Grassroots App helpful.** 

**Home.grassroots.co.uk**